## **[Forum: Performance: Pro](http://www.expressolivre.org)blemas e Melhorias Topic: Cyrus Aggregator - Escalando o IMAP do Expresso Subject: Cyrus Aggregator - Escalando o IMAP do Expresso** Enviado por: Rodrigo Tornis Enviado em: 25/10/2010 18:00:28

Primeiramente quero dar todos os créditos a:

Fábio Schmidt - 4Linux(Autor do Documento) Luiz Gustavo - 4Linux(Autor do Documento) William Merlotto - Prognus(Desenvolvimento) Ronaldo Wanzeller - CAIXA/CNDTI(Testes no ambiente) José Rômulo - CAIXA/GEART(Coordenador)

Obs: Os procedimentos foram feitos em ambiente de homologação com vistas a testar todas as funcionalidades que o Cyrus Aggregator oferece, dentre elas a de mover caixa postais entre servidores diferentes

Vamos aos procedimentos...

Instalação e Configuração do Cyrus Aggregator

O Cyrus IMAP Aggregator (IMAP Murder) distribui de forma transparente caixas postais IMAP e POP entre múltiplos servidores. O Aggregator possibilita que os usuários acessem caixas postais de todos os servidores do ambiente a partir ou não de um ponto único. 1-Arquitetura

A solução possui três classes de servidores: Frontend, Backend e Mupdate (Murder). Os clientes IMAP conecta no servidores Fontends que por sua vez realiza a consulta no servidor MURDER perguntando em qual Backend esta caixa postal do cliente conectado. Então o servidor MURDER informa ao Fontend que estabelece a comunicação com direta com o Backend trazendo a caixa postal do usuário.Os servidores Backend armazenam as caixas postais e informam ao servidor MURDER a sua localização, permissões e mudanças que por sua vez sincronizam com os Frontends a posição das caixa postais. Neste cenário realizamos o teste com 4 máquinas, sendo 1 Fontend, 1 Murder e 2 Backends.

2-Instalando os pacotes necessários(realizar em todos os servidores Frontends, Murder e Backends):

# aptitude install cyrus22-murder cyrus22-imapd sasl2-bin cyrus22-admin libsasl2-modules

3-Criar o certificado e copiar para os servidores Frontend, Backend e Murder no diretório /etc/ssl/certs:

# cd /etc/ssl/certs # openssl req -new -nodes -out server.csr -keyout server.key # openssl x509 -in server.csr -out server.crt -req -signkey server.key # openssl x509 -in server.csr -out server.crt -req -signkey server.key -days 99999 # cat server.key server.crt > server.pem

4-Configurando o Murder

a) - Editar os seguintes os parâmetros no arquivo /etc/imapd.conf:

# PERMITE UTILIZAR PONTO ENTRE O NOME DO USUÁRIO unixhierarchysep: yes # Mecanismos de autenticação suportados sasl\_mech\_list: PLAIN LOGIN # Método de autenticação sasl\_pwcheck\_method: auxprop #Usuário que são administradores do Cyrus admins: expresso-admin murder

#Apontar o diretório dos certificados tls\_cert\_file: /etc/ssl/certs/server.pem tls\_key\_file: /etc/ssl/certs/server.pem tls\_ca\_file: /etc/ssl/certs/server.pem tls\_ca\_path: /etc/ssl/certs

b) - Editar os seguintes os parâmetros no arquivo /etc/cyrus.conf:

# Ativar a seguinte linhas para habilitar o Cyrus MURDER master # (mupdate master, only one in the entire cluster) mupdate cmd="mupdate -m" listen=3905 prefork=1 # proxies that will connect to the backends

# ATENÇÃO - Comentar as linhas abaixo

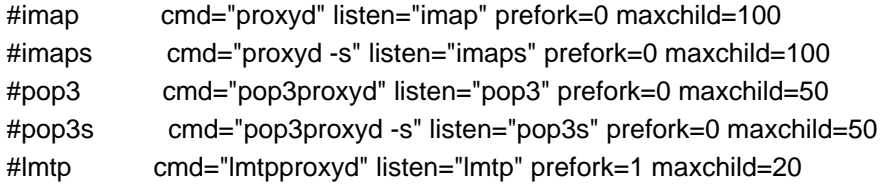

c) - Editar o arquivo /etc/default/saslauthd alterando os seguintes parâmetros:

START=yes MECHANISMS="sasldb"

d) - Executar o comando para criar os usuários no SASL:

# saslpasswd2 -c murder # saslpasswd2 -c expresso-admin

5-Configurando o Backend

a) - Editar os seguintes os parâmetros no arquivo /etc/imapd.conf:

unixhierarchysep: yes # Mecanismos de autenticação suportados sasl\_mech\_list: PLAIN LOGIN # Método de autenticação sasl\_pwcheck\_method: auxprop #Usuário que são administradores do Cyrus admins: expresso-admin murder

#Apontar o diretório dos certificados tls\_cert\_file: /etc/ssl/certs/server.pem tls\_key\_file: /etc/ssl/certs/server.pem tls\_ca\_file: /etc/ssl/certs/server.pem tls\_ca\_path: /etc/ssl/certs

#Nome do servidor Murder(hostname) mupdate\_server: murder #Porta do servidor Murder mupdate\_port: 3905 #Usuário para conectar no servidor Murder mupdate\_authname: expresso-admin mupdate\_username: expresso-admin #Senha do usuário do servidor Murder mupdate\_password: 123 mupdate\_retry\_delay: 10 proxy\_authname: expresso-admin

#Incluir os Backends que esse Backend fara contato no caso de transferência de #Caixas Postais formato é: hostname\_parametro ex: maquina\_password: senha cyrus\_password: 123 cyrus2\_password: 123

# Habilita a opção de mover caixas postais allowusermoves: yes allowsubscribes: yes

b) - Editar os seguintes os parâmetros no arquivo /etc/cyrus.conf:

## # PARAMETRO NECESSÁRIO NOS SERVIDORES BACKEND, FAZ A SINCRONIZAÇÃO DAS CAIXAS POSTAIS COM O MURDER NA INICILIZAÇÃO

mupdatepush cmd="/usr/sbin/ctl\_mboxlist -m"

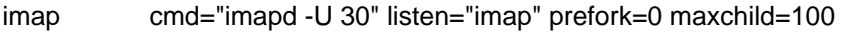

- imaps cmd="imapd -s -U 30" listen="imaps" prefork=0 maxchild=100
- lmtp cmd="lmtpd -a" listen="lmtp" prefork=0 maxchild=20
- sieve cmd="timsieved" listen="sieve" prefork=0 maxchild=100

# ATENÇÃO - Comentar as linhas abaixo

#imap cmd="proxyd" listen="imap" prefork=0 maxchild=100 #imaps cmd="proxyd -s" listen="imaps" prefork=0 maxchild=100 #pop3 cmd="pop3proxyd" listen="pop3" prefork=0 maxchild=50 #pop3s cmd="pop3proxyd -s" listen="pop3s" prefork=0 maxchild=50 #lmtp cmd="lmtpproxyd" listen="lmtp" prefork=1 maxchild=20

c) - Editar o arquivo /etc/default/saslauthd alterando os seguintes parâmetros:

START=yes MECHANISMS="sasldb"

d) - Executar o comando para criar os usuários no SASL:

# saslpasswd2 -c murder # saslpasswd2 -c expresso-admin

6-Configurando o Frontend

a) - Editar os seguintes os parâmetros no arquivo /etc/imapd.conf:

## unixhierarchysep: yes # Mecanismos de autenticação suportados sasl\_mech\_list: PLAIN LOGIN # Método de autenticação sasl\_pwcheck\_method: auxprop #Usuário que são administradores do Cyrus admins: expresso-admin murder

#Apontar o diretório dos certificados tls\_cert\_file: /etc/ssl/certs/server.pem tls\_key\_file: /etc/ssl/certs/server.pem tls\_ca\_file: /etc/ssl/certs/server.pem tls\_ca\_path: /etc/ssl/certs

#Nome do servidor Murder(hostname) mupdate\_server: murder #Porta do servidor Murder mupdate\_port: 3905 #Usuário para conectar no servidor Murder mupdate\_authname: expresso-admin mupdate\_username: expresso-admin #Senha do usuário do servidor Murder mupdate\_password: 123 mupdate\_retry\_delay: 10 proxy\_authname: expresso-admin

#Incluir os Backends que esse Backend fara contato no caso de transferência de #Caixas Postais formato é: hostname\_parametro ex: maquina\_password: senha cyrus\_password: 123

# Habilita a opção de mover caixas postais allowusermoves: yes allowsubscribes: yes

b) - Editar os seguintes os parâmetros no arquivo /etc/cyrus.conf:

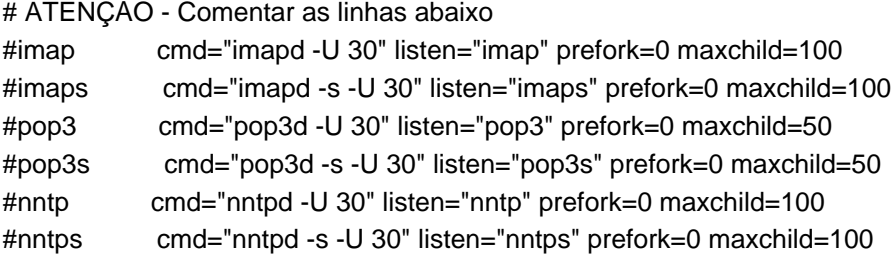

# ATENÇÃO - Descomentar as linhas abaixo imap cmd="proxyd" listen="imap" prefork=0 maxchild=100 imaps cmd="proxyd -s" listen="imaps" prefork=0 maxchild=100

# Realiza o sincronismo com o Murder tornando-o um cache do Murder das caixas postais mupdate cmd="mupdate" listen=3905 prefork=1

c) - Editar o arquivo /etc/default/saslauthd alterando os seguintes parâmetros:

## START=yes MECHANISMS="ldap"

d) - Criar o arquivo /etc/saslauthd.conf conforme modelo abaixo:

ldap\_servers: ldap://IP\_DO\_SERVIDOR\_LDAP ldap\_port: 389 ldap\_version: 3 ldap\_referrals: no ldap\_search\_[base: dc=teste,dc=com](ldap://IP_DO_SERVIDOR_LDAP) ldap\_bind\_dn: cn=admin,dc=teste,dc=com ldap\_password: 123 ldap\_auth\_method: bind ldap\_debug: 6 ldap\_verbose: on

7 - Reiniciando os serviços(Executar os procedimentos em todos os servidores Fontends,Backends e Murder)

# /etc/init.d/saslauthd restart # /etc/init.d/cyrus-imapd restart

8 - Considerações Finais

a) - O nosso servidor Frontend esta instalado na mesma máquina do que hospeda o Expresso.

b) - Após realizado as configurações acima é necessário configurar o Expresso na opção

"Configuração do servidor" e configurar o servidor IMAP/POP colocando o fqdn ou IP do servidor Frontend.